SQL

#### by Terry Sergeant

### **Contents**

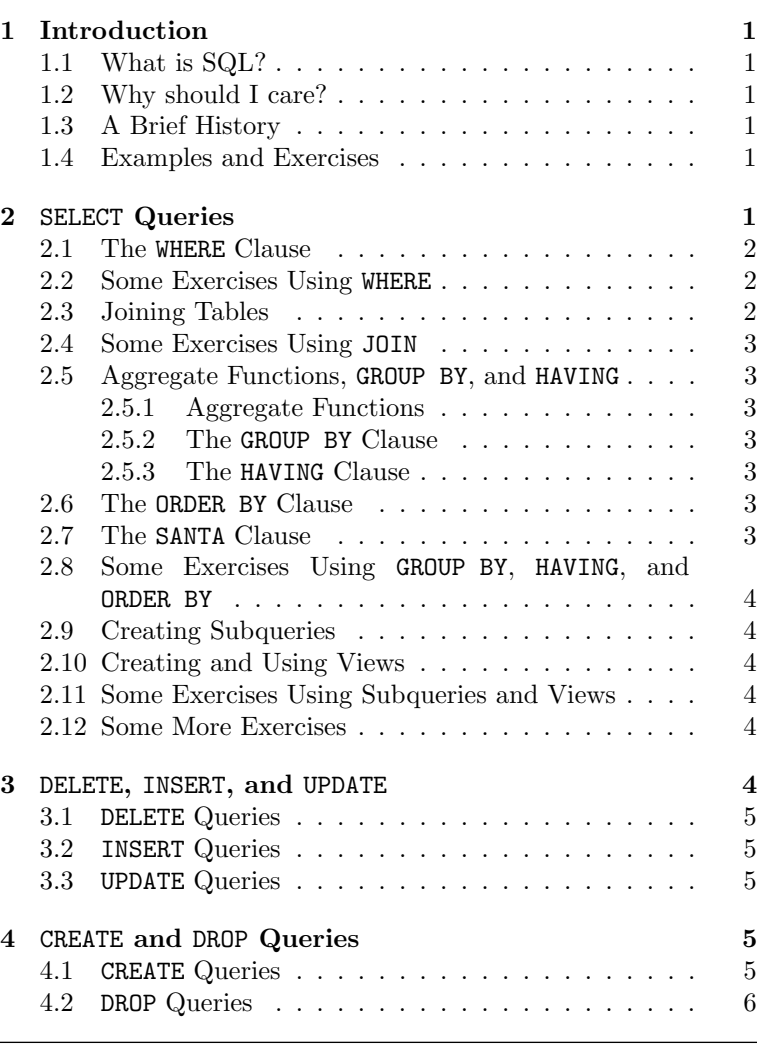

### 1 Introduction

#### 1.1 What is SQL?

SQL (Structured Query Language) is typically pronounced "sequel" or sometimes "ess-que-ell". It is a language for manipulating or retrieving information from a relational database. SQL queries are entered by typing a command.

These notes are a cursory guide to some of the core features of SQL.

### 1.2 Why should I care?

SQL has become the lingua franca for RDBMS's.

lingua franca 1: a common language that consists of Italian mixed with French, Spanish, Greek, and Arabic and is spoken in Mediterranean ports 2: any of various languages used as common or commercial tongues among peoples of diverse speech.

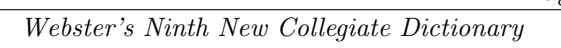

- If you learn SQL you will be able to create queries and manipulate databases in virtually any modern RDBMS!
- Read the above statement again.
- Read it one more time.
- Finally, SQL statements can be generated under the control of a program.

## 1.3 A Brief History

SQL evolved from an IBM project/language called Sequel. It eventually began to be used more widely and in 1986, ANSI/ISO (American national Standards Institute / International Standards Organization) published an SQL standard. Updated standards followed in 1989, 1992, 1999, and 2003.

Who gives ANSI/ISO the right to say what SQL should look like?

### 1.4 Examples and Exercises

The examples and exercises given below assume the existence of three related tables that represent information about books, authors, and publishers. The tables are assumed to be arranged as follows:

- book=(isbn, title, author id, num pages, publisher id, year)
- $\bullet$  author=( $\text{author_id}$ , firstname, lastname)
- publisher(publisher\_id, name, location)

# 2 SELECT Queries

A SELECT statement is used to retrieve information from a database in the form of a list. Here is the form for the SELECT statement.

```
1 SELECT field-list
2 FROM table-list
3 WHERE conditions
   4 GROUP BY field-name
   5 HAVING conditions
   ORDER BY field-list
```
It should be noted that:

- SQL is a free format language. So, the entire SELECT statement could be written on a single line or could be spread out over several lines as show below.
- In long SQL statements it can be more readable to spread over several lines.
- Not every SELECT statement uses all of the clauses given above. The simplest statements will use only SELECT and FROM.
- The *field-list* is simply a list of fields you want to see, separated by commas. If you want to see all the fields simply put an asterisk (\*).
- $\bullet$  The *table-list* is a list of tables from which the query should be drawn. If multiple tables are listed the DBMS will perform a cross-product of the tables listed. Do you know what a cross-product is?

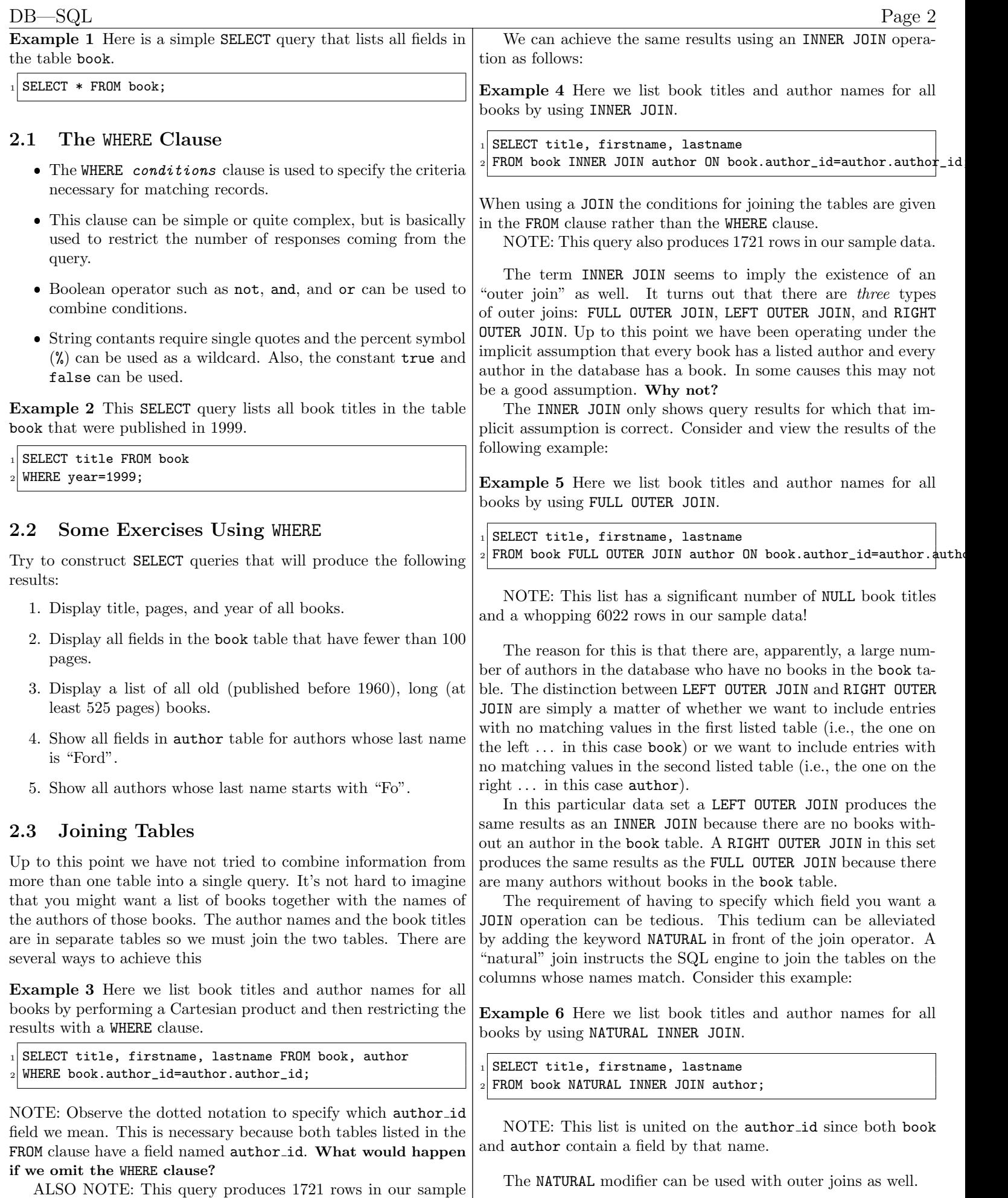

data.

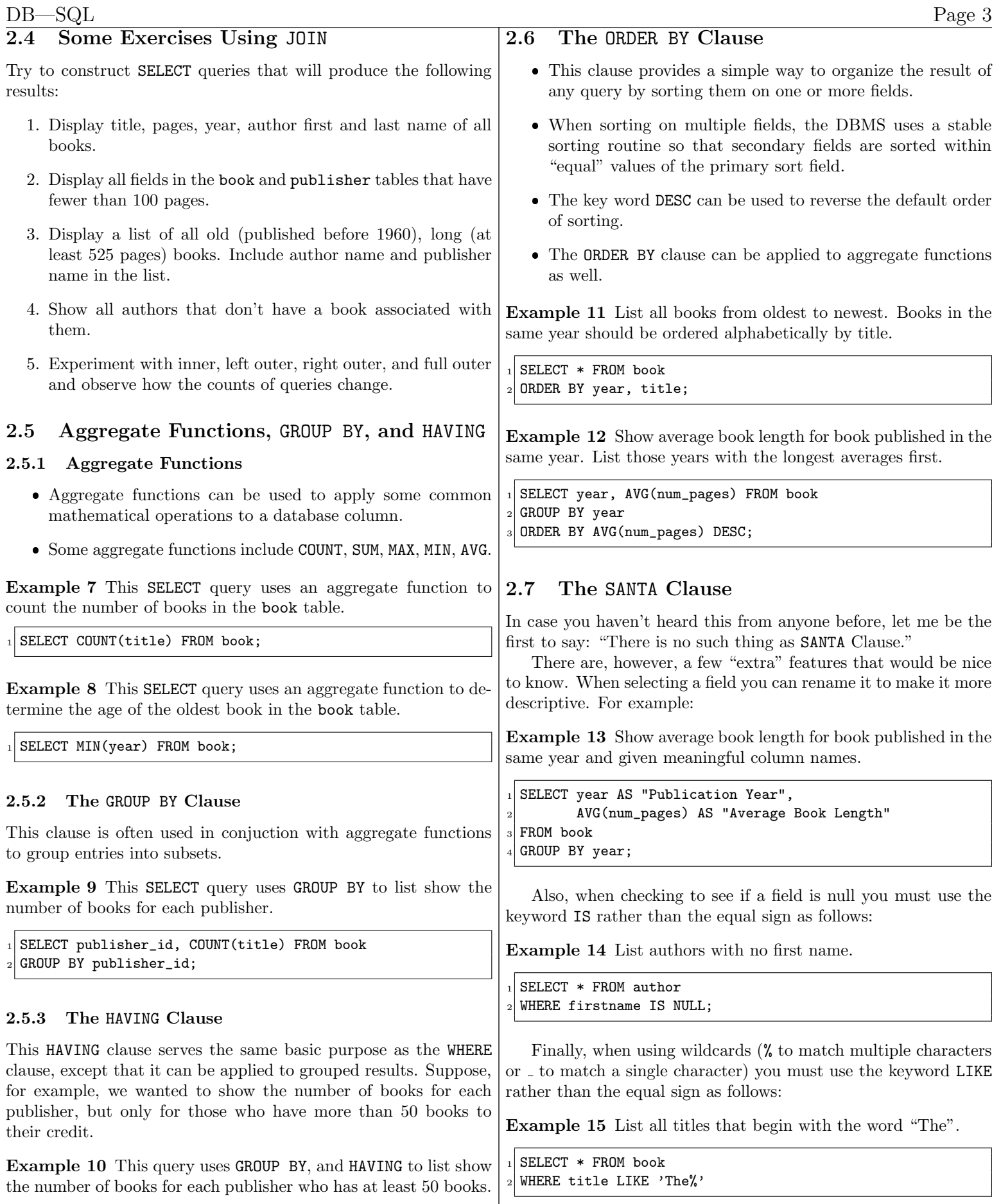

1 SELECT publisher\_id, COUNT(title) FROM book

 $_{\rm 2}$  GROUP BY publisher\_id  $|3|$  HAVING COUNT(title) >= 50;

#### 2.8 Some Exercises Using GROUP BY, HAVING, and ORDER BY

Try to construct SELECT queries that will produce the following results:

- 1. Produce a list of book titles and publisher ids sorted by publisher id and then by title.
- 2. Display the length of the longest book for each publisher id; sort the results in descending order of book length.

### 2.9 Creating Subqueries

Some queries require as conditions, results from other queries. You can write a query with a query inside of it.

Example 16 Write a query that will list all books that have at least as many pages as the longest book written in the 1970's. First it would be useful to find out how long the longest book in the 1970's is. We might accomplish that result like this:

```
SELECT MAX(num_pages) FROM book
WHERE year>=1970 and year<1980;
```
Execution of this query on our sample data produces the value 550. With that value in hand we can construct the following query to obtain the answer we're looking for:

```
1 SELECT * FROM book
WHERE num_pages >= 550;
```
Of course, it is not very satisfying to write two separate queries and to have to remember the result of one and hard-code that value in the second. One solution is write nest queries as follows:

```
SELECT * FROM book
WHERE num_pages >= (SELECT MAX(num_pages) FROM book
                    WHERE year>=1970 and year<1980);
```
It should be noted again, at this point, that SQL is a freeformat language. So, the indentation in this example is not required, but simply improves readability.

### 2.10 Creating and Using Views

A little bit of imagination should convince you that it can become difficult to construct a correct query when queries are nested within queries 5 levels deep. SQL allows you to name a query. A named query is called a view. Once a view is created it can be invoked by name as if it is a table. The view can be used as part of other queries. This allows abstraction of possibly complicated results to be used as building blocks for even more complicated results.

Example 17 Consider the previous example of writing a query that will list all books that have at least as many pages as the longest book written in the 1970's. First we can create a view named longestof70s. NOTE: This step of creating the view needs only to be done once. Once the view is created it can be invoked using it's name.

CREATE VIEW longestof70s AS

SELECT MAX(num\_pages) FROM book WHERE year>=1970 and year<1980;

Now the final query can be simplified as follows:

SELECT \* FROM book WHERE num\_pages >= (select max from longestof70s);

It is common the create views for any queries that will be used repeatedly.

#### 2.11 Some Exercises Using Subqueries and Views

- 1. Display all books longer than the longest written by the author whose id number is 4159.
- 2. Create a view called prolific authors that lists the id numbers and number of books of all authors who have written more than 5 books listed in the database.
- 3. Using the view just created write a query that will list the names of all the prolific authors. HINT: The WHERE clause can use the IN operator to determine membership in a list. (e.g., WHERE id IN (some list of id numbers))

### 2.12 Some More Exercises

- 1. Show all fields of books and authors for those books whose authors have no first name;
- 2. Count the number of authors who have no books in the book table.
- 3. Create a view called allinfo that shows all fields of the book, author, and publisher tables joined (inner) on the appropriate fields; the results should be ordered by author (lastname then firstname) and then by title.
- 4. Use the allinfo view as a basis for listing all fields of that view for books published by American Publishing Co. (whose id is 5).
- 5. Show the length of the longest book for each publishing company together with publisher id, company name and location; sort results in order of book length (longest books first).
- 6. List all publishers (in descending order of count) who have published at least 25 books before 1960.
- 7. List authors (along with their average book length) whose average book length is at least 450 pages; order by author name.
- 8. Repeat previous query but only include authors who have authored more than one book.

# 3 DELETE, INSERT, and UPDATE

All of the queries we've done so far simply allow us to extract lists from the existing database. SQL also provides commands for modifying the content of the database.

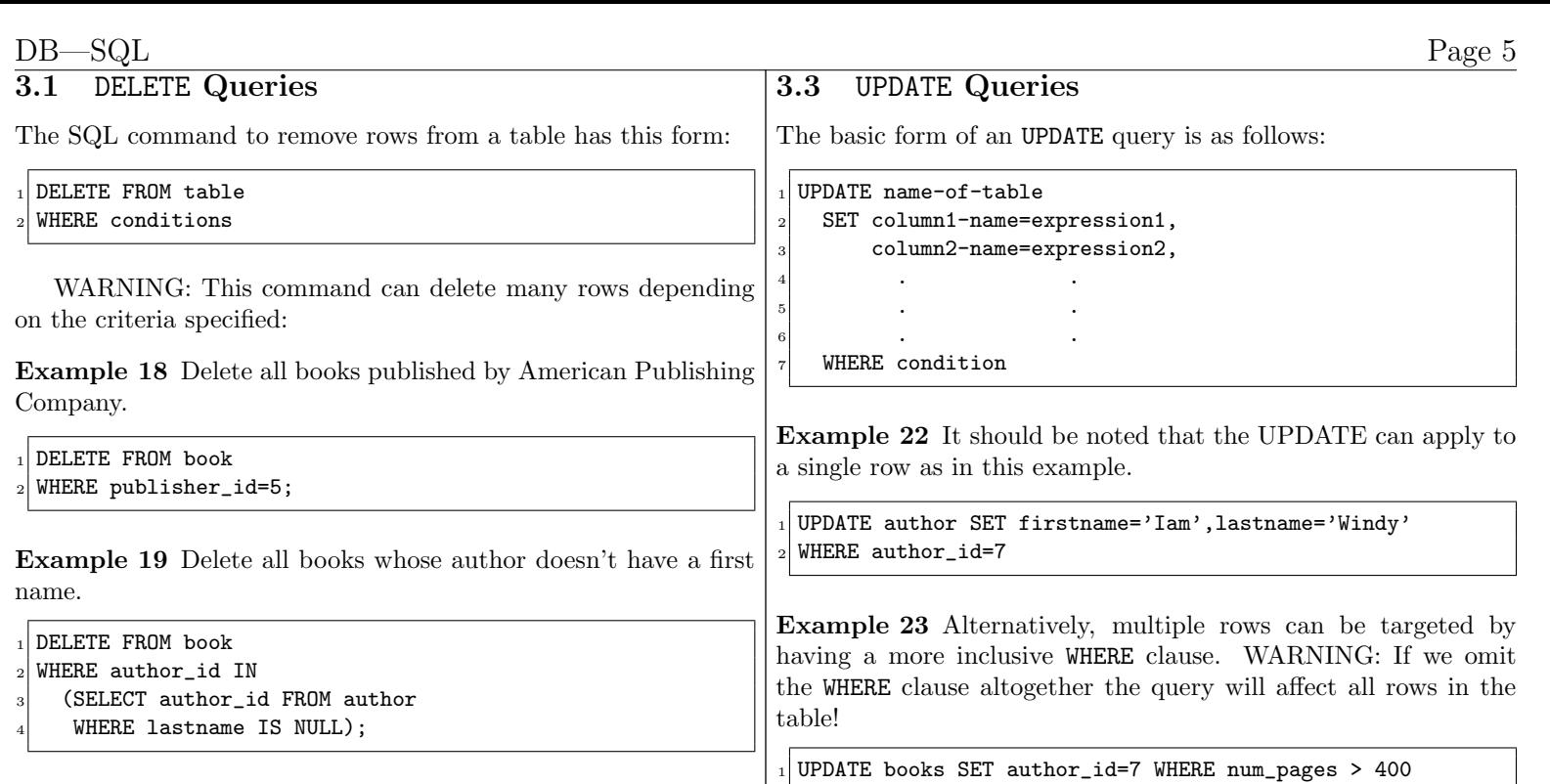

IMPORTANT: It is highly recommended that you construct a SELECT query to identify the entries you want to remove. Once you are certain you are selecting the correct group of records, then modify the SELECT query to become a DELETE query.

#### 3.2 INSERT Queries

INSERT queries allow you to add a row to a database table. The basic form for INSERT is this:

```
_1| INSERT INTO table (field-1, field-2, ..., field-n)
_2 VALUES (value-1, value-2, ..., value-n)
```
Example 20 Insert a new publisher into the publisher table.

```
1 INSERT INTO publisher (publisher_id,name,location)
VALUES (15,'Gorgonzola Publishing Co.','Naples, Italy');
```
NOTE: This particular table does not perform autonumbering of id numbers for new entries. Thus, we had to specify an id number that did not conflict with existing id numbers. If the publisher id field was an autonumbering field then the word default could have been used in place of the number 15.

ALSO NOTE: The order of fields listed after the table name must match the order given after the VALUES clause. The field order does not, however, have to match the order in which the fields appear in the database. If the fields do appear in the order saved in the database then the list of fields can be omitted.

Example 21 Insert a new publisher into the publisher table but this time we assume that publisher id is an autonumber field and that we know the order of fields as they are stored in the database.

```
1 INSERT INTO publisher
```

```
_2 VALUES (default, Gorgonzola Publishing Co.', Naples, Italy'
```
# 4 CREATE and DROP Queries

In section 3, the queries examined were used to modify the contents of existing tables. The CREATE and DROP queries allow the creation new tables and deletion of tables, respectively.

#### 4.1 CREATE Queries

The basic form of a CREATE query is as follows:

```
CREATE TABLE name-of-table (
2 field-1 type-of-field-1 [modifiers],
3 field-2 type-of-field-2 [modifiers],
4 . . .
5 . . .
6 . . .
      field-n type-of-field-n [modifiers],
      [integrity-contraints]
9 );
```
Consider one possible way to create the book table we've been using in our examples:

Example 24 Create a book table with fields named isbn, title, author id, num pages, publisher id, and year. Also mark isbn as the primary key.

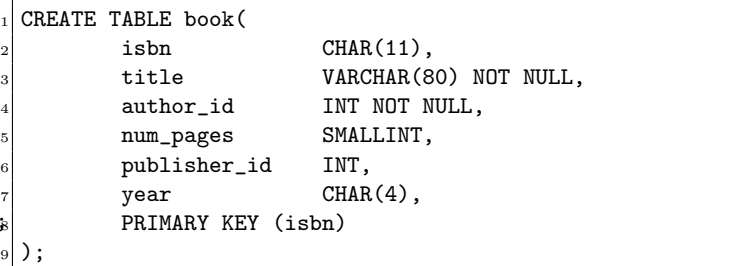

The appearance of NOT NULL following the type for title and for author id instruct the DBMS to prevent a row from being added unless values for these fields are provided. Another common modifier is UNIQUE which requires that no other row contain a matching value for this field.

The final statement PRIMARY KEY(isbn) is an integrity contraint that marks the isbn field as the primary key. This designation imposes the restrictions that the designated field cannot be null and must be unique.

NOTE: There are several integrity contraints besides PRIMARY KEY that we'll learn at a later time.

ANOTHER NOTE: Rules regarding table names are DBMSdependent. In PostgreSQL named can be composed of letters, digits, and underscore symbols. I personally recommend that you use only lowercase letters in PostgreSQL because it requires that you put quotation marks around every field and table name containing uppercase letters.

There are also a variety of field types available. Most of the types described in the table below are standard SQL types with the notable exception of the SERIAL type.

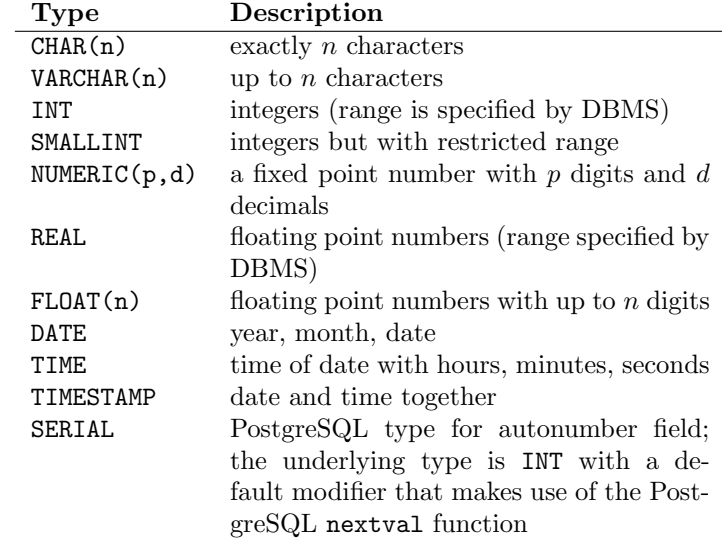

#### 4.2 DROP Queries

Removing table is, obviously much simpler than creating them. The form of the DROP query is this:

 $_1$  DROP TABLE name-of-table;

As with the CREATE command, the syntax implies that we might be able to "drop" elements besides tables (e.g., views). Some tables have integrity contraints that may require other tables to be dropped first.